# **RCA**

Para comenzar

/a|: 4

⚠

1. Conecte su reproductor a su computadora.

• El instalador del Software de Medios RCA easyRip™ (almacenado en el reproductor\*) será lanzado en forma automática. Haga clic en **NEXT** para comenzar la instalación y siga las instrucciones para instalar el software en su PC.

 $\Box$ 

- 
- haga click derecho (por Ej. JET) para mostrar el menú de opciones y seleccionar la opción "Install RCA easyRip™" .
- El reproductor carga automáticamente cada vez que usted lo conecta a su computadora. Deberá ser cargado por **al menos tres horas** antes de usarlo por primera vez.
- RCA easyRip is currently not compatible with DRM files and Audiobooks.
- Si el instalador no es lanzado en forma automática, localice la letra de la unidad asociada y

## Guía de **InicioRápido** Series S2

# Controles generales

#### Audiovox Electronics Corp., 150 Marcus Blvd., Hauppauge, NY 11788 © 2009 Audiovox Electronics Corp. Marca Registrada www.rcaaudiovideo.com

Impreso en China

www.rcaaudiovideo.com

**Felicitaciones por la compra de su nuevo reproductor RCA.**

Por favor lea estas instrucciones sobre tips rápidos para usar el reproductor.

Si en la instalación tuvo la opción para ello, el manual del usuario estará también disponible haciendo click en el menú Inicio ( $\|t\|$ start en XP o  $\|t\|$  en Vista), haciendo click en Todos los Programas, directorio RCA, o haciendo click en el manual apropiado.

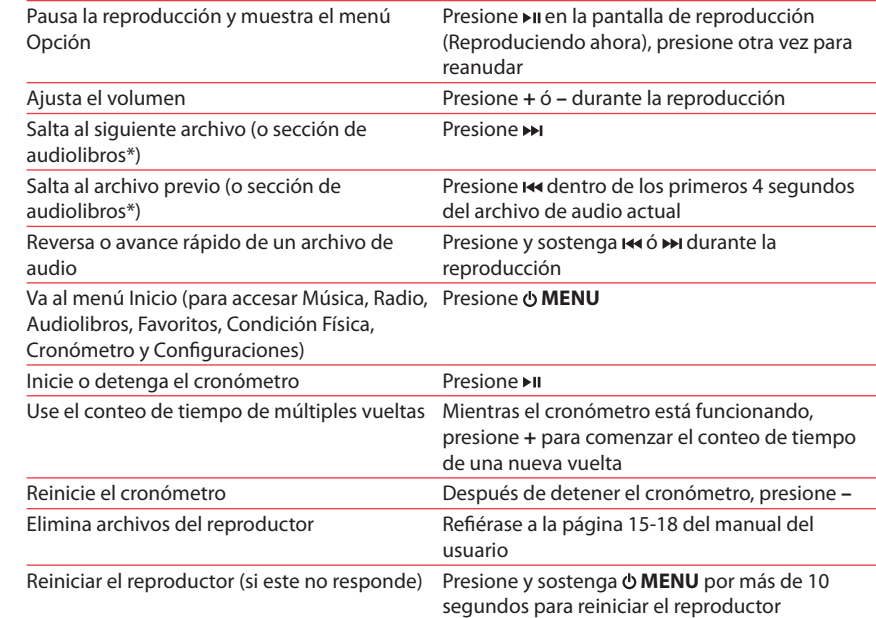

Reproduce un archivo de audio archivo deseado Presione Musi **C**<br>C Albums TitlesTitle 1Title 2ió **∍∍i** Title 3

\* Para información sobre la sección salto de audiolibros refi érase al manual del usuario. Para información sobre nuevos productos y para registrar su nuevo reproductor, visite www.rcaaudiovideo.com.

# Aprenda más sobre reproductor

• **Para ver el manual del usuario directamente desde el reproductor:** Paso 1: Inicio **Rápido**.

 Paso 2: Haga click en **Mi PC** (usuarios de XP) / Haga click en **Computadora** (usuarios de Vista).

 Paso 3: haga click derecho en la letra de la unidad asociada (por ejemplo, JET) para mostrar el menú de opciones.

- 2. Transfiere archivos de audio a su reproductor con cualquiera de los dos siguientes métodos:
- **RCA easyRip**: ayuda a extraer CD's, crear listas de reproducción, cargar contenido y administrar su librería con un diseño intuitivo y modular. Haga click en el icono easyRip (  $\boxed{\mathcal{P}}$  ) en el escritorio de su PC para lanzar el software.
- Haga click en el ícono **Help** ( ) en el acoplador de módulo para aprender más acerca del uso de RCA easyRip.
- b) **Windows Explorer**: arrastre y suelte archivos de audio a la carpeta **Internal Storage** (Windows Vista™) o la carpeta **Music** (Windows® XP) del reproductor.
- Edit View Far ○ Find + ○ - ○ The Edit View Favorites Stress Ca Ci Documents and C Back + C - 3 music 1.MP3 Music
- Su reproductor RCA es compatible también con la mayoría del software de administración de música de PC.
- **Requerimientos de transferencia de música segura:** para habilitar la función de transferencia de contenido de música de suscripción al reproductor, por favor seleccione el modo **MTP** (Protocolo de Transferencia de Medios) bajo Protocolo en el menú Configuraciones del reproductor (refiérase a la página 24 del manual del usuario).
- 3. Desconecte el reproductor de la computadora y disfrute de su música donde lo desee.

 Paso 4: desde el menú de opciones, seleccione el manual del usuario en su idioma preferido, con el propósito de obtener más información sobre las características del reproductor, sobre la garantía y seguridad, y respuestas a Preguntas Frecuentes (FAQ's).

• **Para ver el manual del usuario en su:**

• **Mantenga el reproductor fuera de la luz directa del sol. La exposición a la luz solar directa o calor extremo (tal como dentro de un automóvil estacionado) pueden causar daño o mal funcionamiento.**

### ¿Necesita más ayuda? No regrese este producto a la tienda. Visite **www.rcaaudiovideo.com** para el fi rmware más reciente, Software de Medios RCA easyRip, manual del usuario y Preguntas Frecuentes.

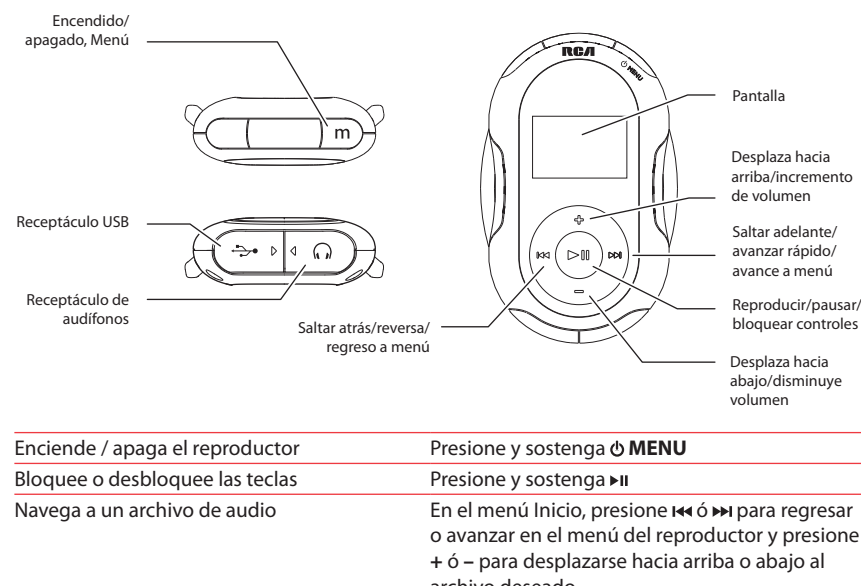

**+**ó

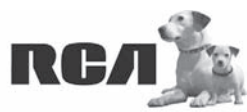

Changing Entertainment. Again.<br>Transforme le divertissement. Encore.

El reproductor

Cable USB (incluido)

\* El software más reciente puede ser descargado desde www.rcaaudiovideo.com.

Puerto USB de su computadora